## **Producer Price Index Web Account Setup**

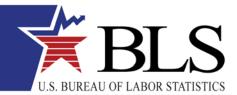

August 2012 www.bls.gov

Thank you for participating in the Producer Price Index (PPI) program. You will be providing data online using the BLS Internet Data Collection Facility. This handout is intended to assist you in setting up your account.

## Follow these steps:

- 1. You will receive two emails from PPI.Web@bls.gov, one containing a temporary account number and another containing a temporary password. A link to the BLS Internet Data Collection Facility website is included in each email.

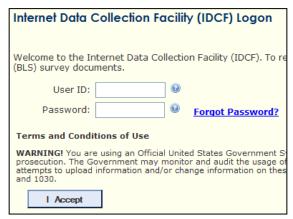

3. Enter and confirm your email address. Click

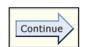

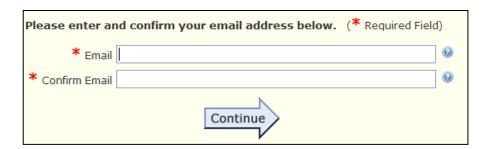

4. Verify your contact information. Click

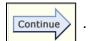

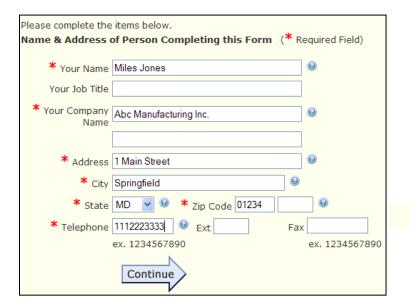

5. Create a permanent password that meets the displayed criteria and choose a security question.

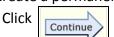

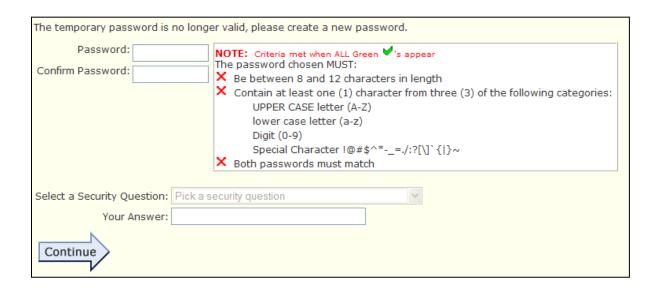

6. Your permanent account number will be displayed. This account number will be included in all future data requests. Click continue to begin reporting your data.

## Assistance:

If you have any problems setting up your account, reply to the emails or click the Help Request Form To link at the bottom of any screen.